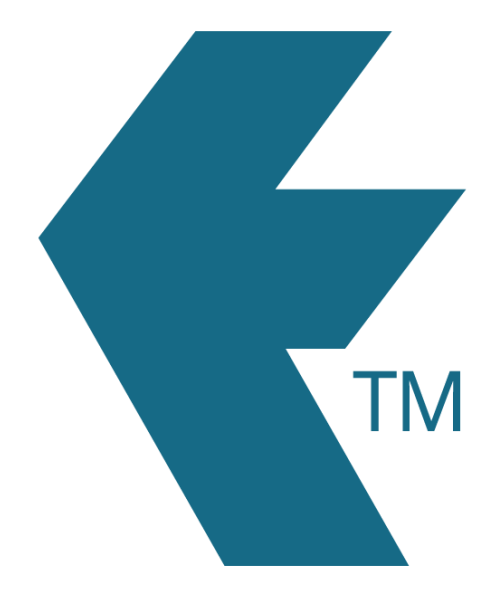

## Switching jobs with TimeTablet

*Last updated - Apr 30, 2024 at 10:45AM*

Local phone: (09) 444 1384

Web: https://timedock.com Email: info@timedock.com International: (+64) 9 444 1384

To switch between different *Projects* and/or *Activities* within a shift, swipe the employee key fob or ID card at a TimeTablet device. If they're already clocked *IN*, this action will automatically clock them *OUT*, however tapping in the middle of the red *OUT* screen on the TimeTablet device will change the entry to an *IN* which will display the available *Project* and/or *Activity* prompts on the screen.

Note: It is not necessary to clock *OUT* first when switching jobs. The system will automatically calculate the allocated time from the previous *IN* entry.

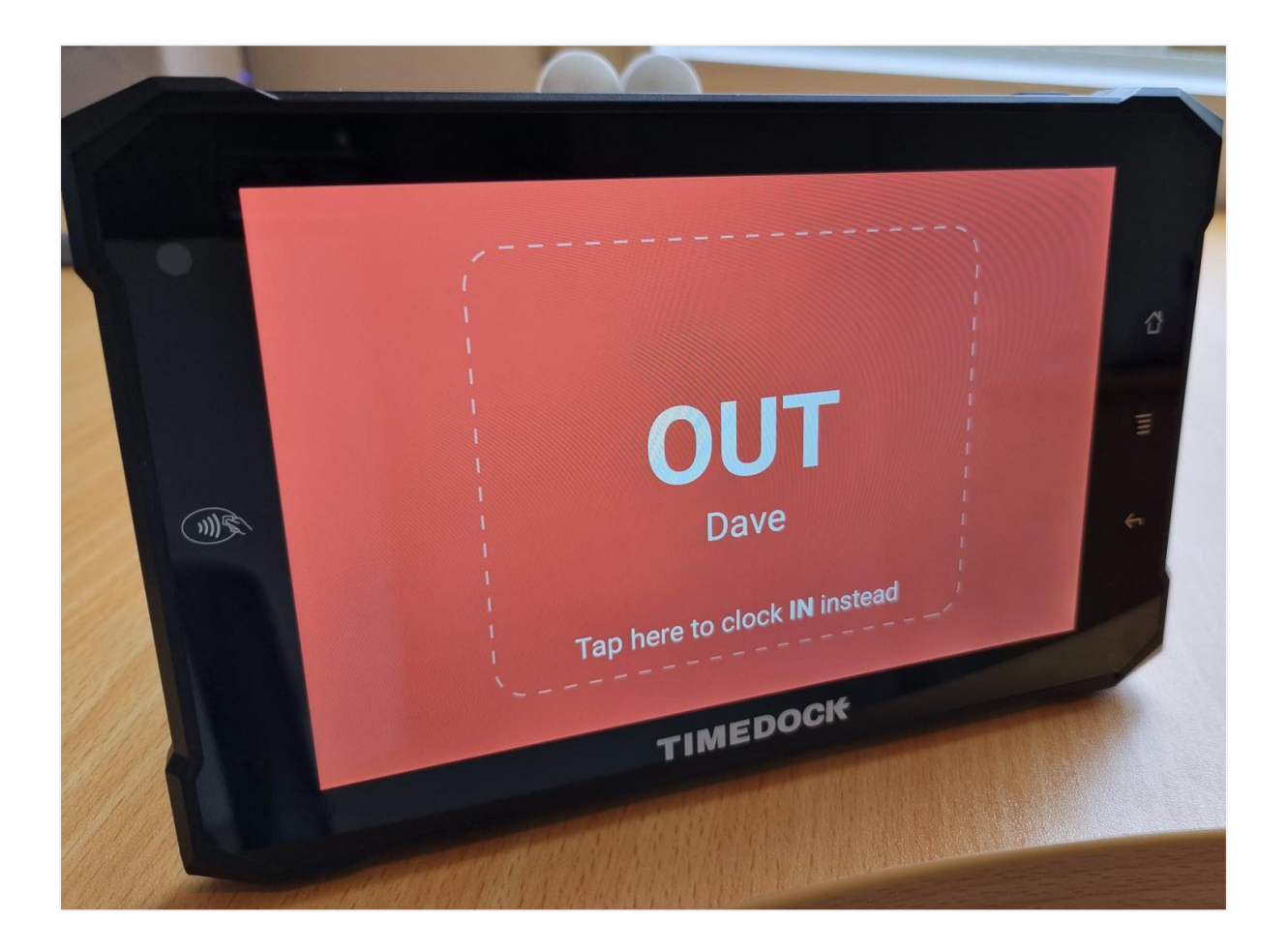

## **Example:**

## *An employee's raw clock entries for a shift*

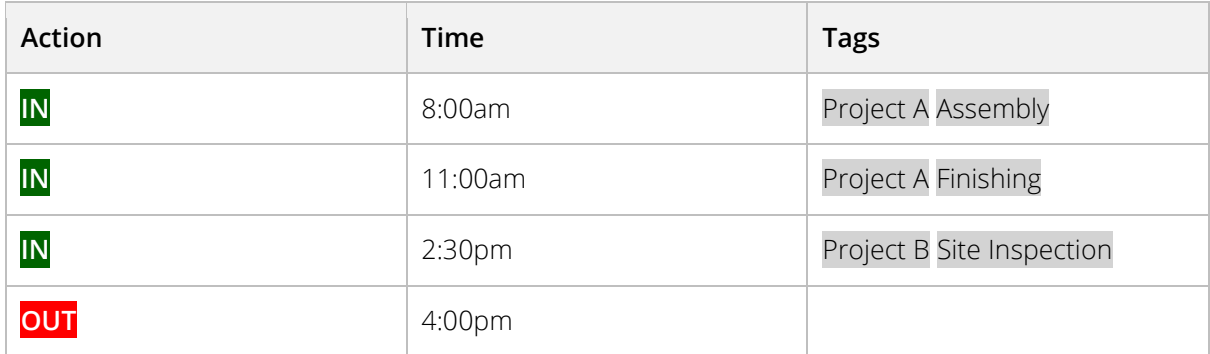